## Magic Booking

How to cancel bookings.

## Cancelling Bookings on Magic Booking

Bookings can only be cancelled within 72hrs of the session date.

Parents can cancel bookings from their accounts by navigating to the "**Bookings**" menu. Then select the appropriate booking and click on the icon on see the booking details, navigate to the "**Amend Dates**" and fill in the form by selecting the dates, session (ensure you select 'select all') and children that need to be cancelled. Please see the next page for instructions.

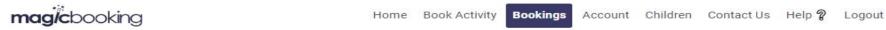

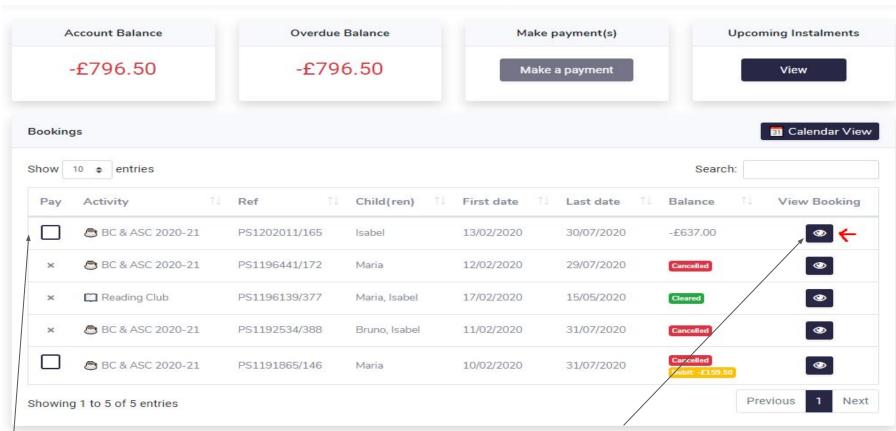

Select the booking where relevant dates need to be cancelled and click on the 'O' icon to view dates.

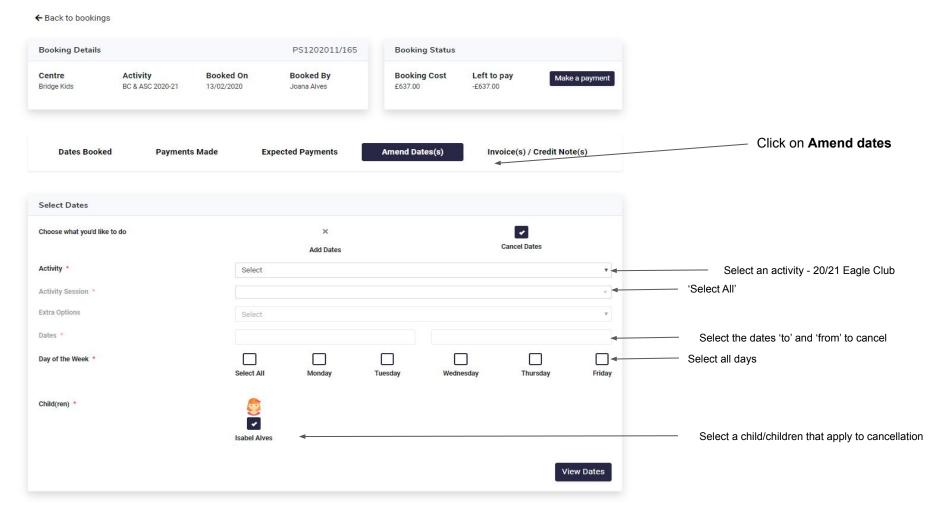

A list of all dates will appear in the next view, confirm the dates you wish to cancel.